## **Comment puis-je vérifier le fonctionnement de la Hercules P32DJ à titre de contrôleur MIDI (PC)?**

Bien qu'il soit possible de tester le **Hercules P32DJ** directement avec la plupart des applications pouvant utiliser un contrôleur MIDI, nous utiliserons le programme de test MIDI disponible sur le site suivant:

## **MIDI Monitor**

http://obds.free.fr/midimon/indexfr.htm

**NOTE**: assurez-vous d'utiliser le logiciel en mode **Administrateur** sous Windows 10/8/7/Vista

Au lancement de **MIDI Monitor**, il faut d'abord configurer le logiciel afin qu'il utilise la **Hercules P32DJ :** 

- Dans la colonne de gauche, cliquer sur **SETUP**
- A l'aide du menu déroulant sous **MIDI In Device et MIDI Out Device**, sélectionnez **Hercules P32DJ** si n'est pas déjà le cas.

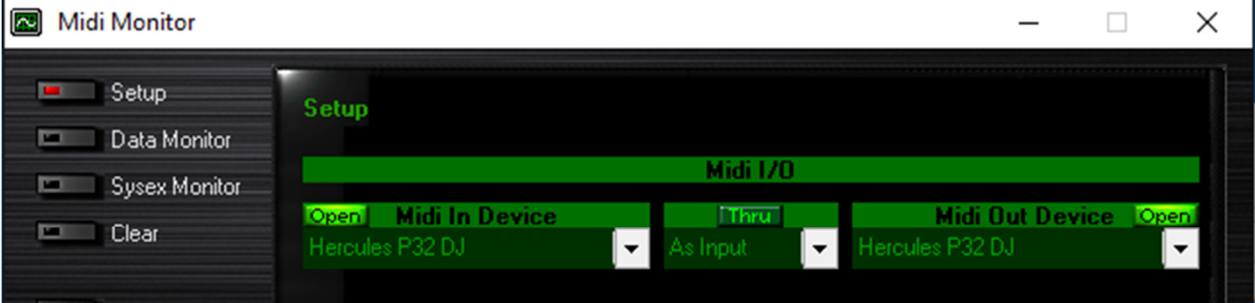

Par défaut, l'indication **OPEN** devrait être allumée pour l'entrée MIDI. Ceci est nécessaire pour que le logiciel puisse recevoir les données de la DJ Control**.**

Une fois la configuration effectuée, cliquez sur **Data Monitor** afin d'atteindre la page de test.

Appuyez d'abord sur l'un des boutons du contrôleur. Sous la colonne **Data 2**, vous devriez obtenir des valeurs de **127** (en appuyant) et **0** (en relâchant). Les résultats sont également affichés sous **Event History**.

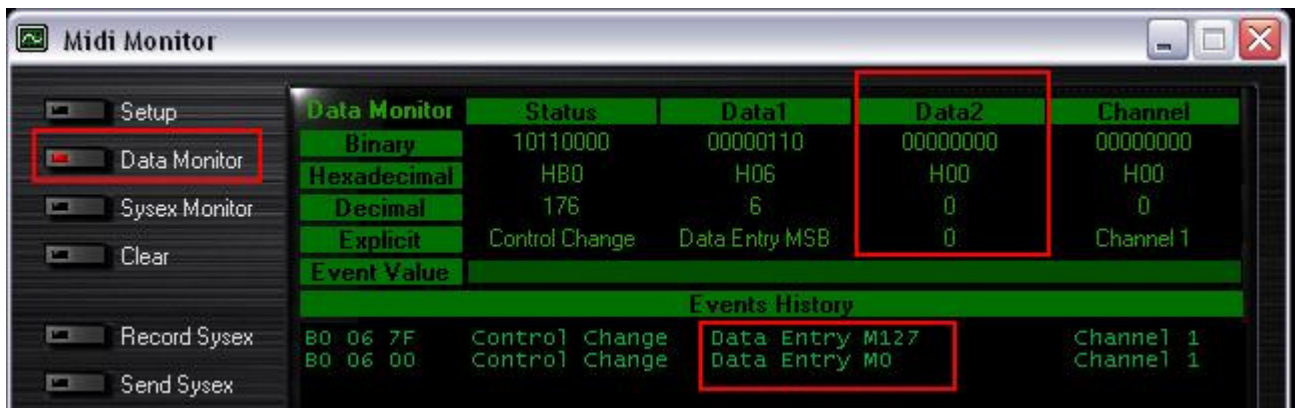

Pour ce qui est des contrôles incrémentaux, tel les EQ et crossfader, vous devriez normalement obtenir des valeurs se situant **entre 0 et 127**, selon la position du contrôleur. La section **Event Value** vous indiquera également la position relative du contrôleur utilisé correspondant à la valeur affichée.

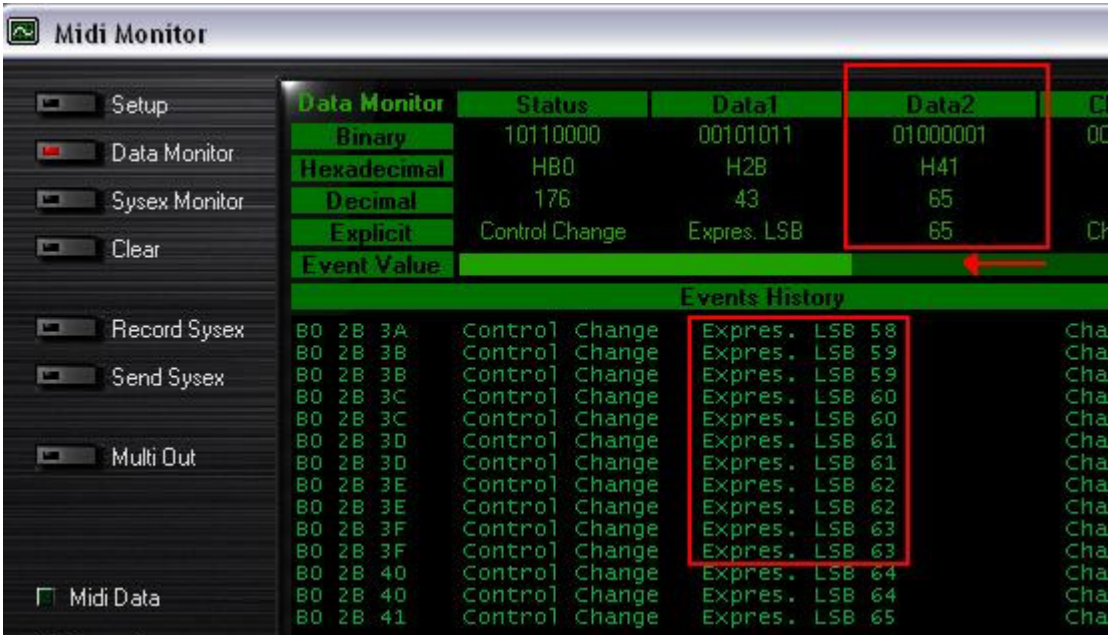

Ce test permet également de déterminer si certains contrôles ne fonctionnent pas correctement. Par exemple, si le crossfader se trouve au centre de sa course mais affiche déjà une valeur maximale de 127